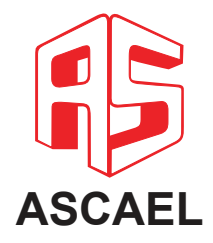

# **HORUS**

# Manual do usuário

Repetidora HORUS RSX3000

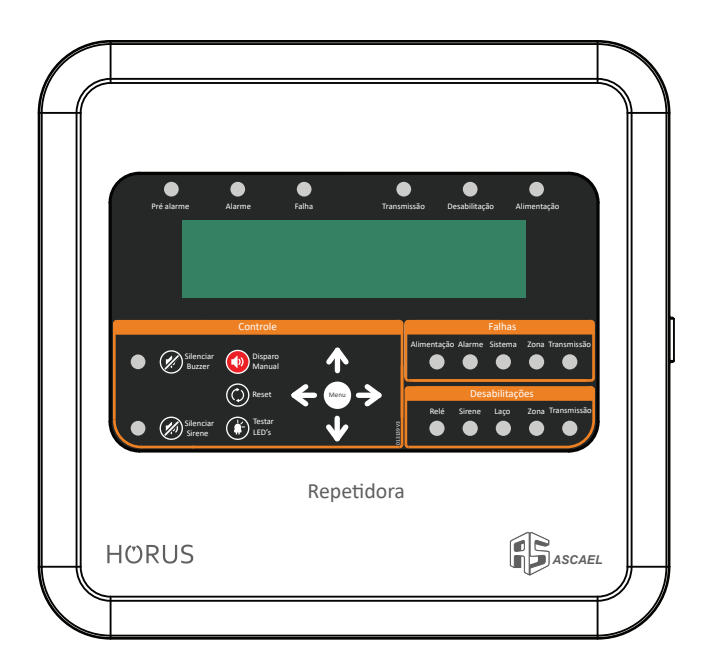

A repe�dora RSX3000, é um produto da linha endereçável HORUS, 100% nacional, desenvolvida pela ASCAEL, com o objetivo de atender as expectativas de nossos clientes principalmente no que diz respeito a facilidade de instalação, programação, automação de sistemas auxiliares, agilidade de resposta, segurança e design.

Índice

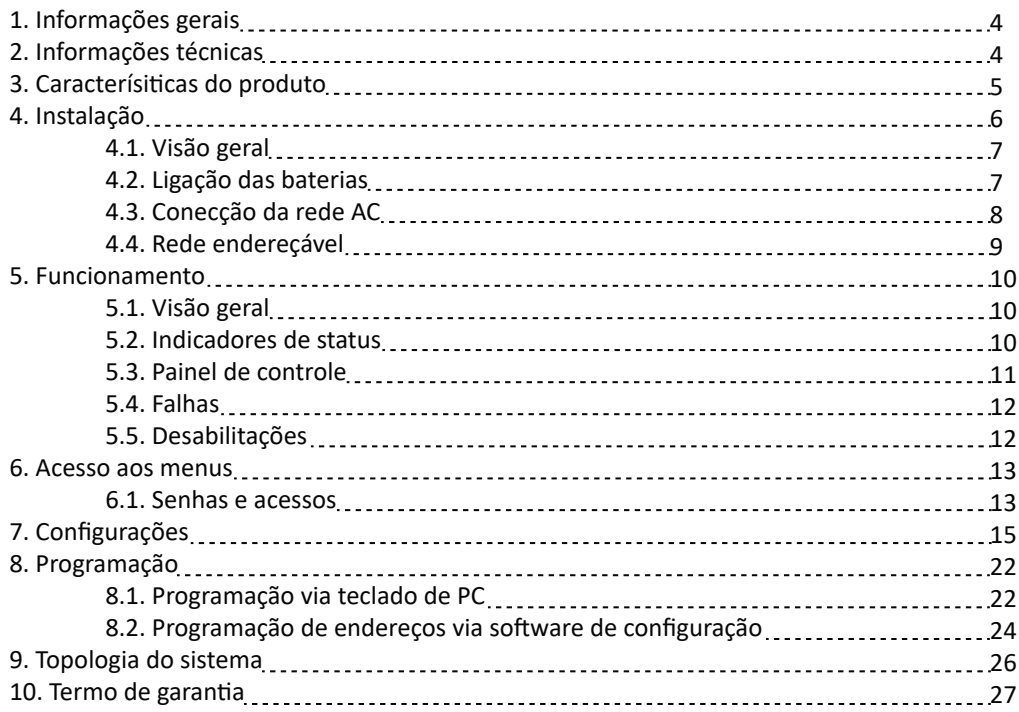

# 1 Informações gerais

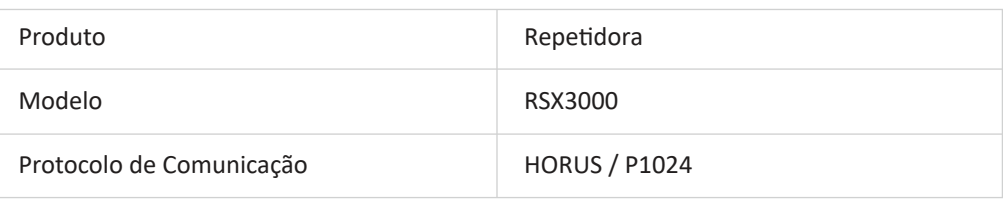

# 2 Informações técnicas

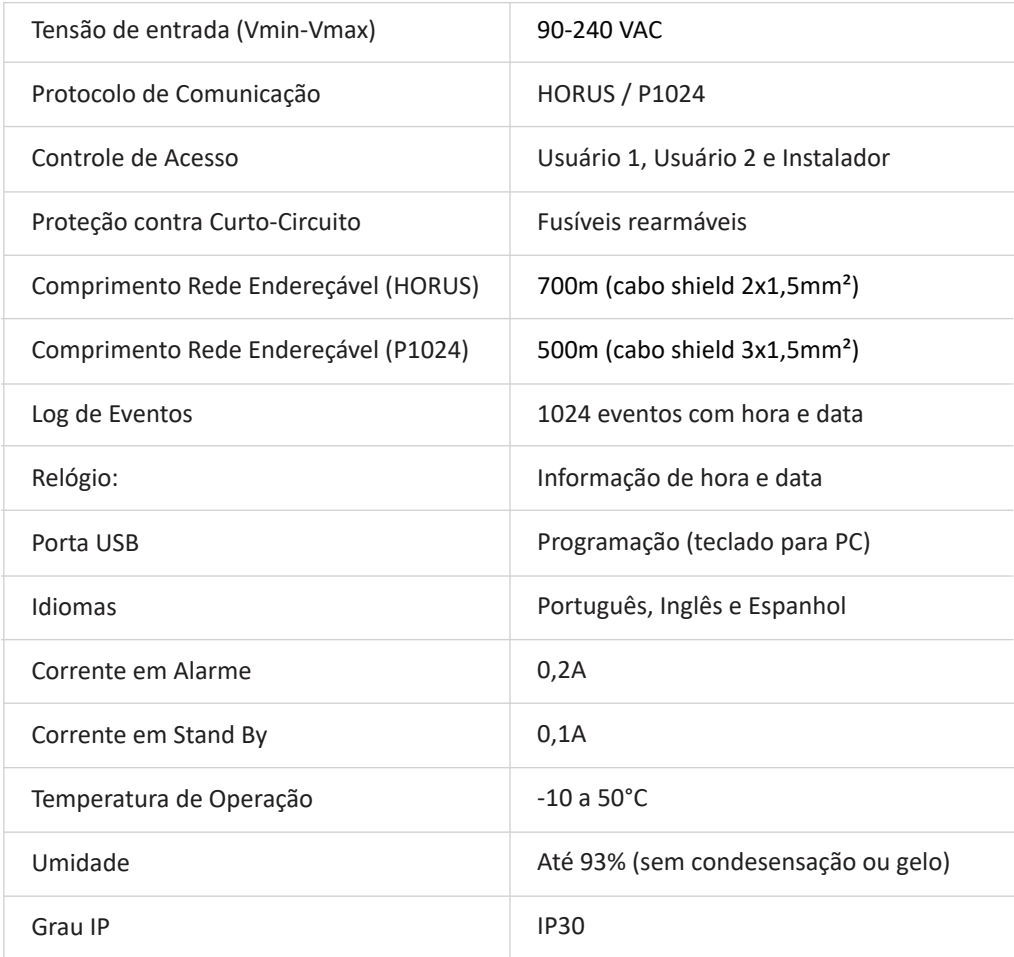

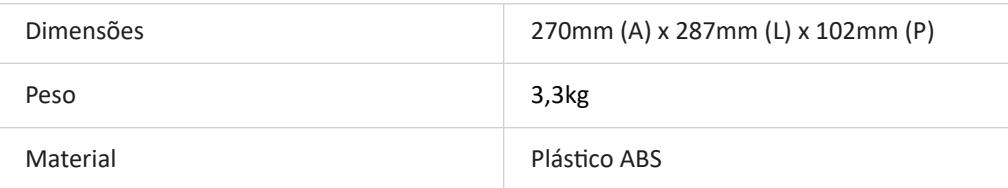

# 3 Características do produto

- Carregador automático de baterias  $\bar{a}$
- Display de LCD  $\bar{0}$
- Supervisão da bateria  $\bar{\phantom{a}}$
- Supervisão da rede AC  $\ddot{\phantom{a}}$
- Supervisão da fonte  $\bar{0}$
- Log de eventos  $\qquad \qquad \circ$
- **Compatível com o protocolo HORUS e P1024**
- Programação através do software Horus Config (Micro USB)  $\sim$

### 4.1. Visão geral

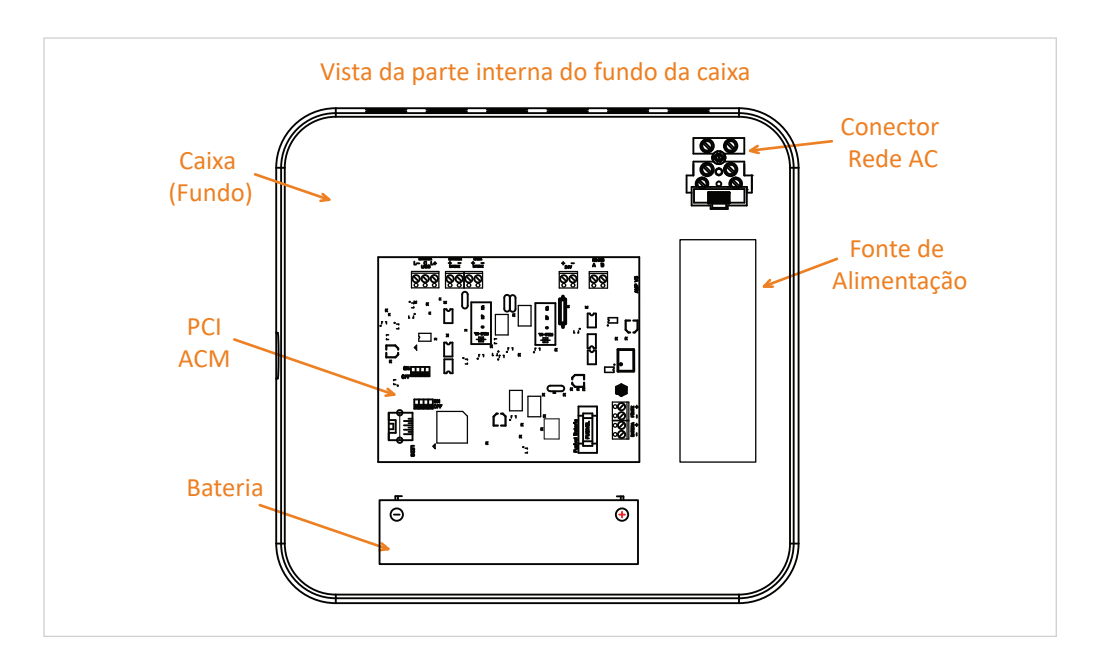

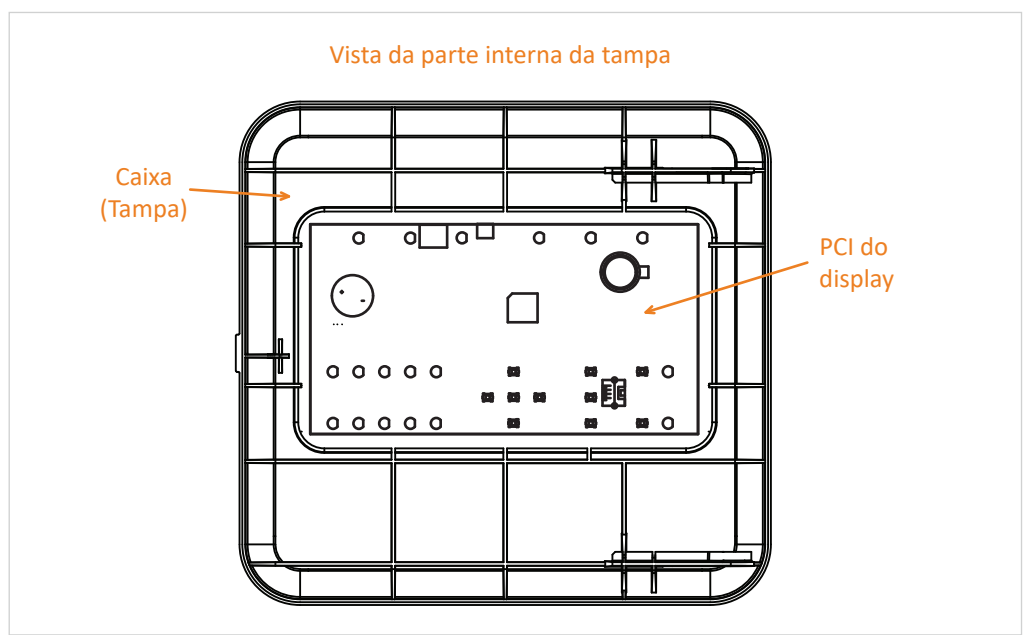

## 4.2. Ligação das baterias

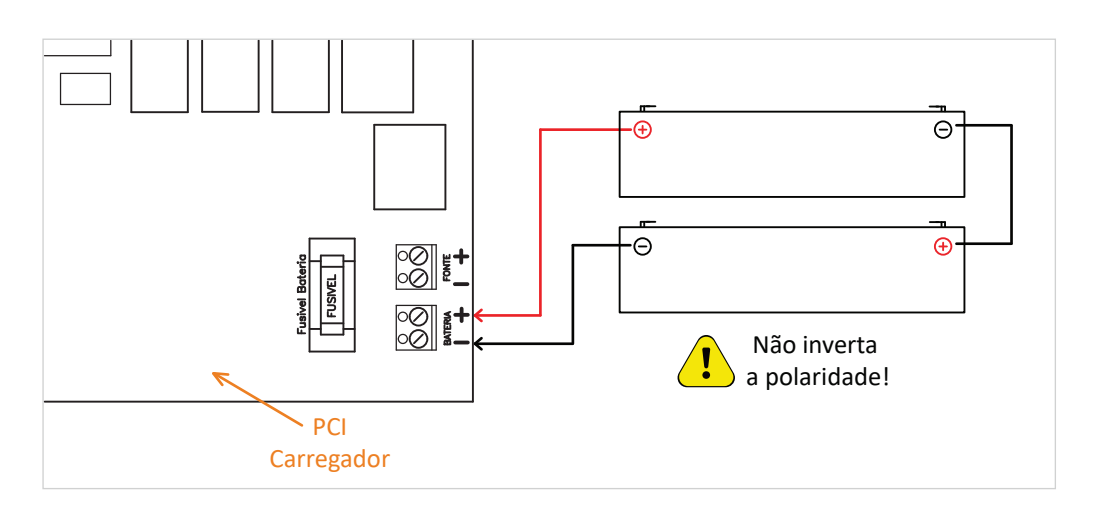

\*Obs: Não nos responsabilizaremos por eventuais problemas que venham a ocorrer no sistema caso as orientações acima não sejam respeitadas.

A repe�dora foi dimensionada para operar em 24V em caso de falta de rede AC. Para que se obtenha o melhor desempenho, sugerimos que sejam seguidas as orientações abaixo referentes à instalação das baterias. Deve ser ligado na central duas baterias de 12V conectadas em série. As baterias podem ser ligadas interna ou externamente.

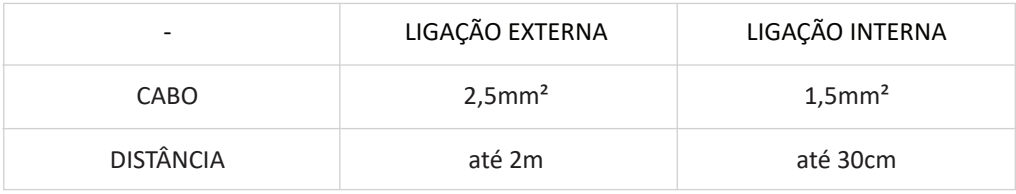

## 4.3. Conexão da rede AC

A ligação do equipamento na rede AC deve ser feita conforme normas vigentes,

e recomendamos instalar um disjuntor devidamente rotulado no quadro de distribuição para permitir a interrupção da alimentação para uma possível manutenção, garantindo assim uma maior segurança na operação e manipulação do equipamento.

A repe�dora possui um borne para conexão da rede AC, onde a tensão de

entrada permi�da está entre 90 e 240 VAC. Para segurança da repe�dora, temos um fusível para proteger a PCI do carregador de possíveis surtos na rede.

Se houver necessidade de trocar o fusível, troque por um com o mesmo **valor nominal de corrente\***, pois só assim seu sistema estará protegido. É imprescindível que o aparelho seja aterrado pelo borne correspondente, assim como a tubulação, caso esta seja metálica.

**ATENÇÃO:** Em caso de troca do fusível, desligue a rede AC para realizar o procedimento. Evite acidentes.

**\*** O **valor nominal de corrente** para o fusível padrão de fábrica é de 4A.

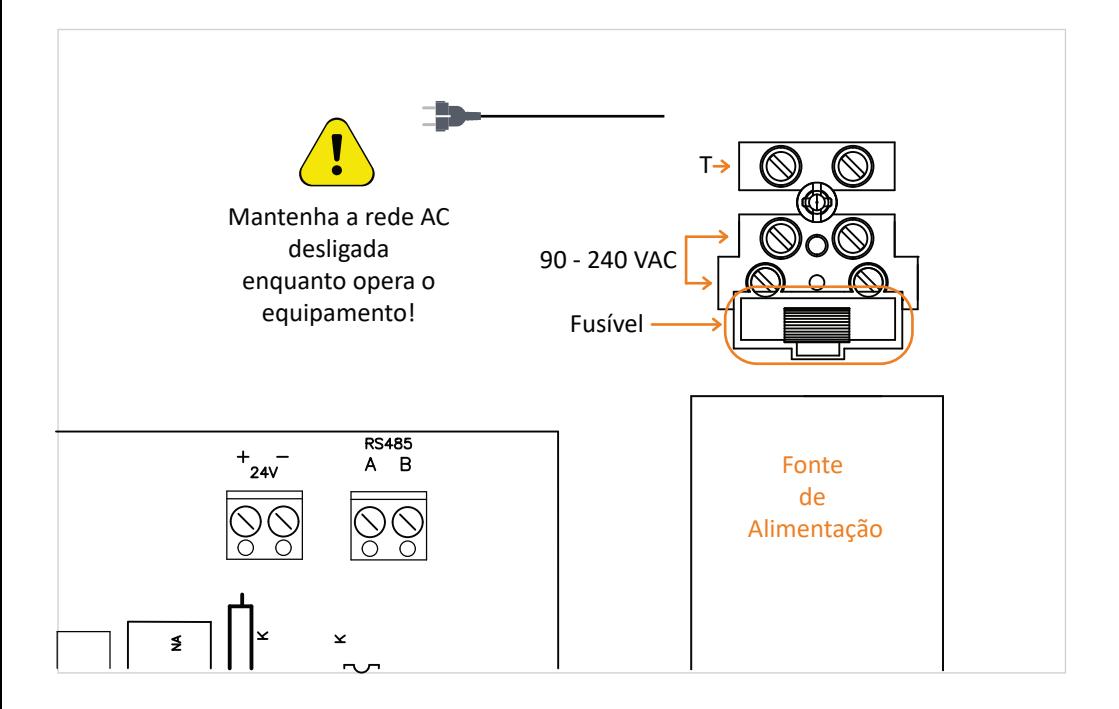

## 4.4. Rede endereçável

Legenda  $\bullet$ 

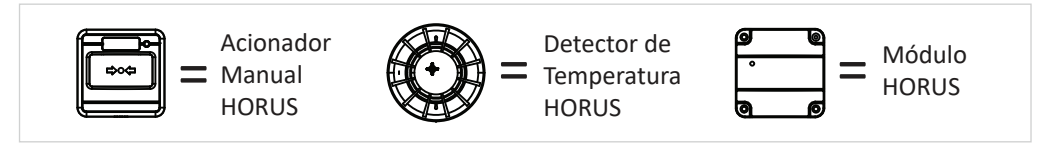

Entrada de rede  $\triangleq$ 

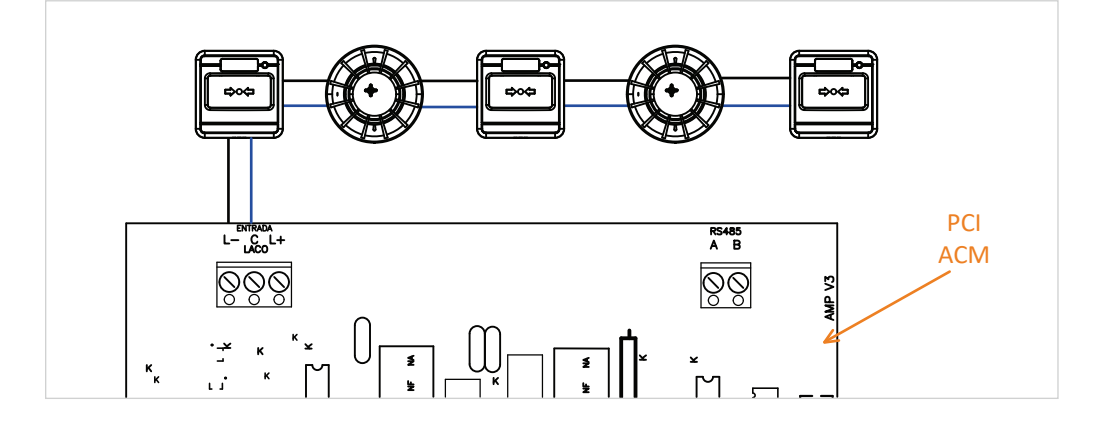

RS485

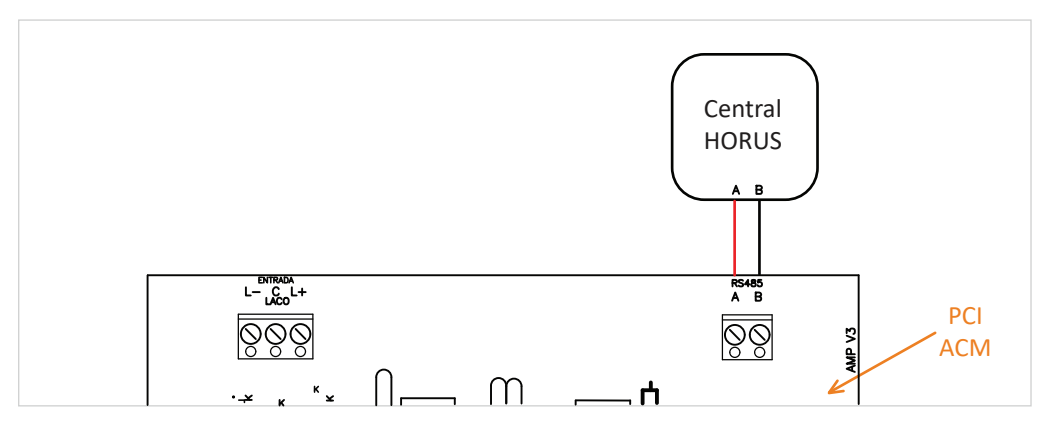

A repetidora dispõe de uma saída / entrada RS485, que permite comunicação com uma ou mais centrais.

## 5.1. Visão geral

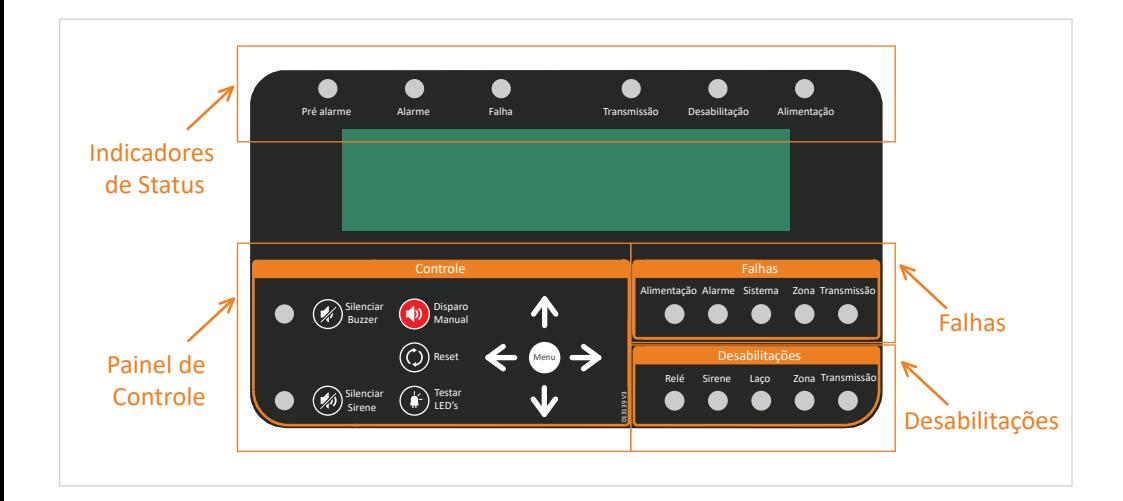

#### 5.2. Indicadores de status

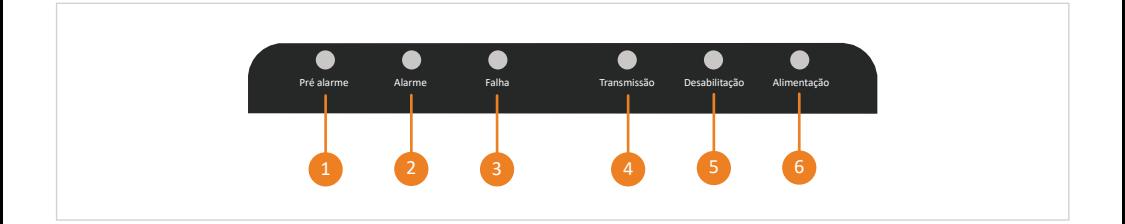

- **Pré-alarme:** Avisa a central durante um crescimento de fumaça ou temperatura em um detector antes de ocorrer o alarme. Este aviso prévio é uma antecipação a um provável princípio de incêndio, caso o crescimento de fumaça / temperatura aumente a central alarma normalmente, caso negativo, a central deve ser resetada.
- **Alarme:** Indica disparo vindo de qualquer um dos periféricos que estejam conectados à rede, ou efetuado de maneira manual na própria central. 2
- **Falha:** Indica alguma anomalia que precisa de atenção.

- **Transmissão:** Indica que está ocorrendo uma transmissão do sinal de alarme para os demais disposi�vos conectados à rede.
- **Desabilitação:** Indica que alguma função está desabilitada.

**Alimentação:** Indica se a central está ou não energizada. 6

#### 5.3. Painel de controle

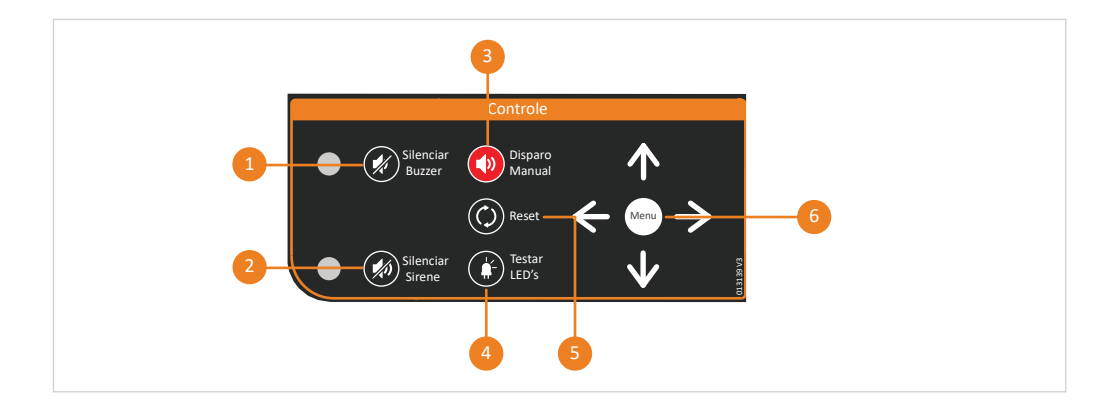

- **Silenciar buzzer:** Desliga o buzzer interno da central.
- **Silenciar sirene:** Em caso de disparo, u�lize esse botão para silenciar as sirenes do sistema caso o local já tenha sido evacuado. 2
- **Disparo manual:** Usado para efetuar um alarme independente da ação de qualquer dispositivo.
- **Testar LED's:** Usado para testar o funcionamento dos LED's presentes na interface do produto.
- **Reset:** Usado quando houver a necessidade de reiniciar dispositivos.
- **Menu:** Permite acesso aos menus de navegação, e também é u�lizado como botão de confirmação. 6

## 5.4. Falhas

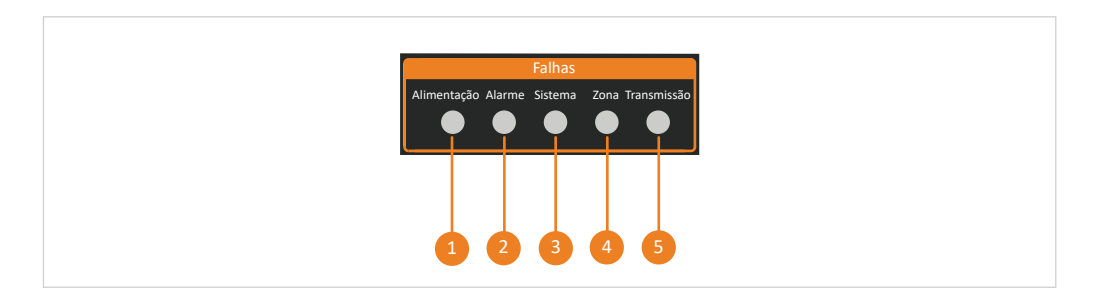

- **Alimentação:** Indica falha no sistema de alimentação, uma possível ausência da rede AC ou das baterias e fusíveis danificados.
- Alarme: Ocorre quando um periférico realiza tentativa de disparo, porém, sem sucesso. 2
- **Sistema:** Indica que há falha em algum(ns) dos componentes internos da central.
- **Zona:** Indica que devido a algum problema local, determinada zona deixou de se comunicar com a central.
- **Transmissão:** Indica um curto-circuito ou interrupção da via de transmissão de sinais para os disposi�vos de alarme de incêndio. 5

### 5.5. Desabilitações

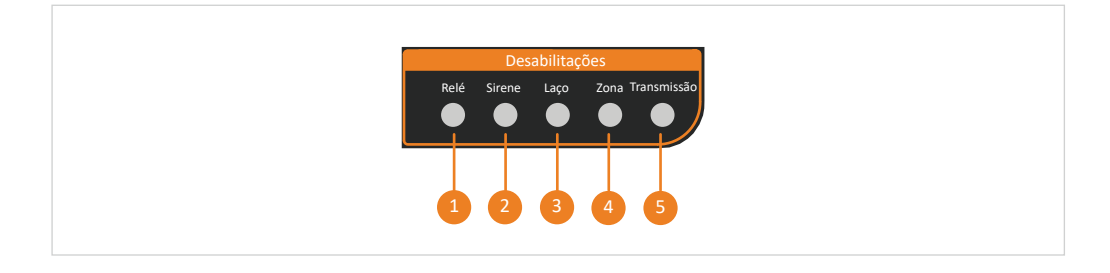

O menu desabilitações indica que alguma das funções de 1 a 5 foi desabilitada.

# 6.1. Senhas e acessos

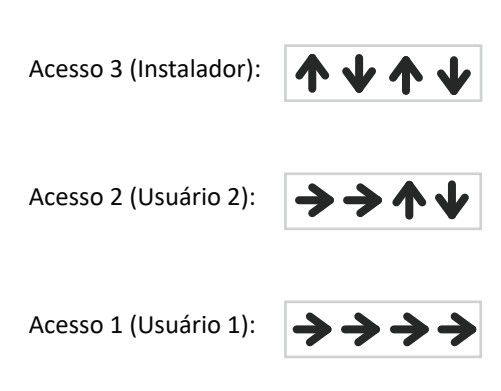

| ACESSO AOS MENUS |          |          |
|------------------|----------|----------|
| Acesso 3         | Acesso 2 | Acesso 1 |
| 1 ao 20          | $1$ ao 5 | Nenhum   |

Acessando o menu de senha

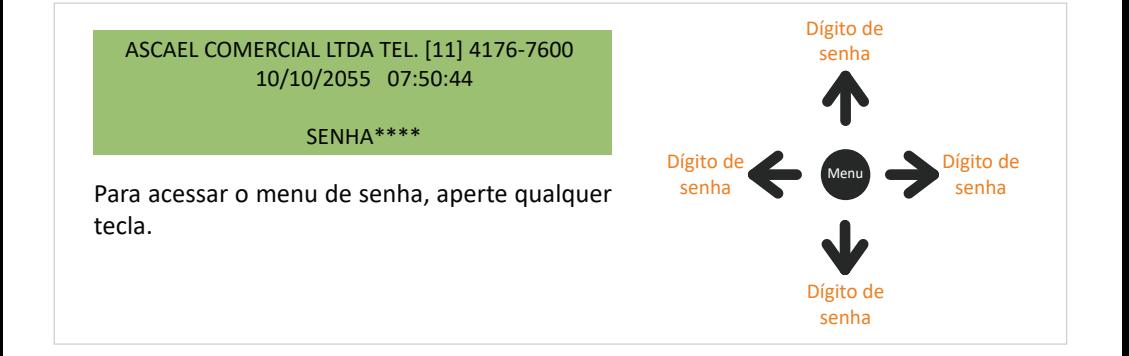

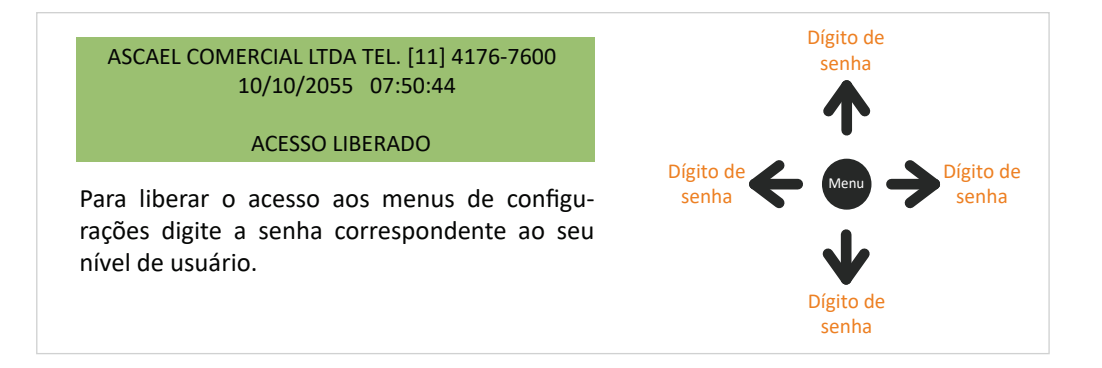

#### Acesso inválido

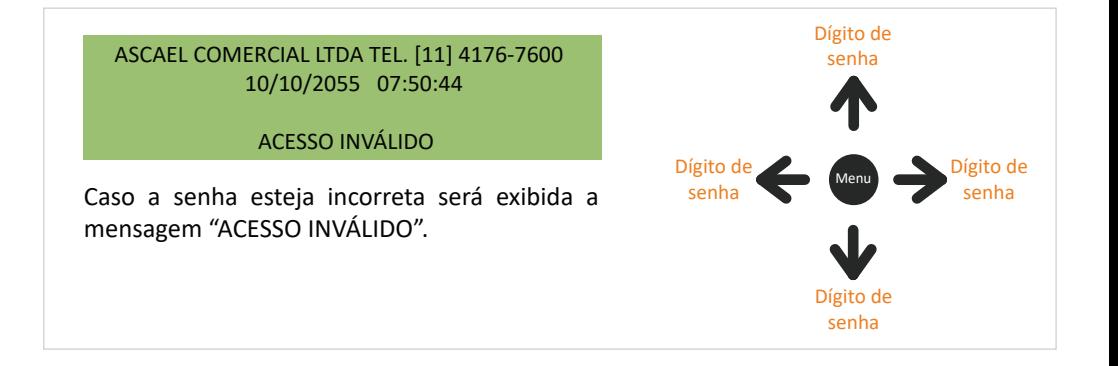

Navegando pelos menus

 \* MENU DE CONFIGURACAO \* < [SELECIONAR] > SAIR PRESSIONE MENU PARA ENTRAR

Após digitar a senha corretamente, pressione Menu, essa será a tela apresentada no display. Para alterar os menus de configurações, pressione as teclas laterais e navegue até o menu desejado. Para acessar o menu desejado, pressione a tecla Menu.

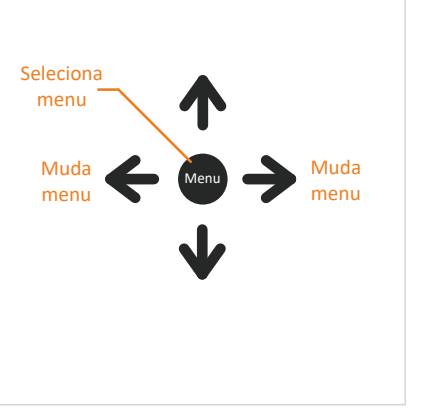

Checar endereços

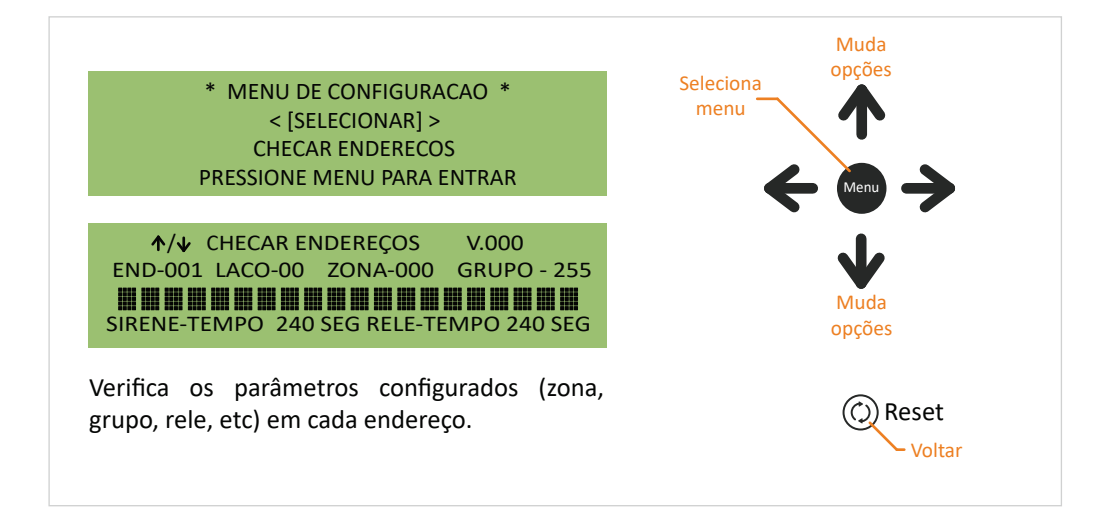

 \* MENU DE CONFIGURACAO \* < [SELECIONAR] > LEITURA DO LOG PRESSIONE MENU PARA ENTRAR

 LEITURA DO LOG LOG N. - 0000  $\leftrightarrow$  (RESET)-SAIR \* MENU DE CONFIGURACAO \* 12/02/2000

Permite a verificação dos últimos 1024 eventos ocorridos na central.

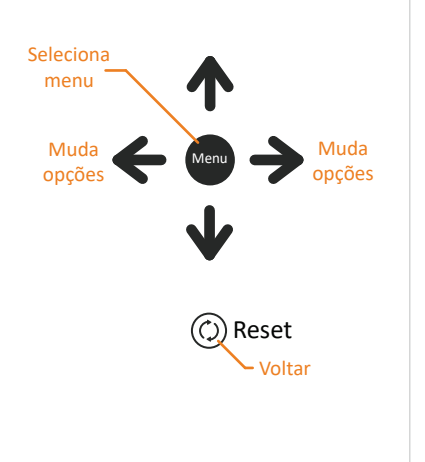

Mudar senha - usuário nível 1

l

 \* MENU DE CONFIGURACAO \* < [SELECIONAR] > MUDAR SENHA USUÁRIO NÍVEL 1 PRESSIONE MENU PARA ENTRAR

MUDAR SENHA USUARIO NIVEL 1

NOVA SENHA:

Permite alterar a senha do usuário nível 1.

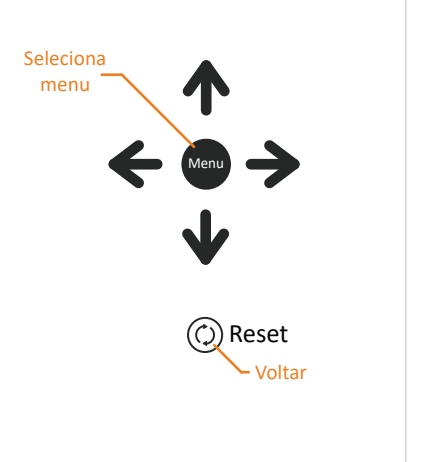

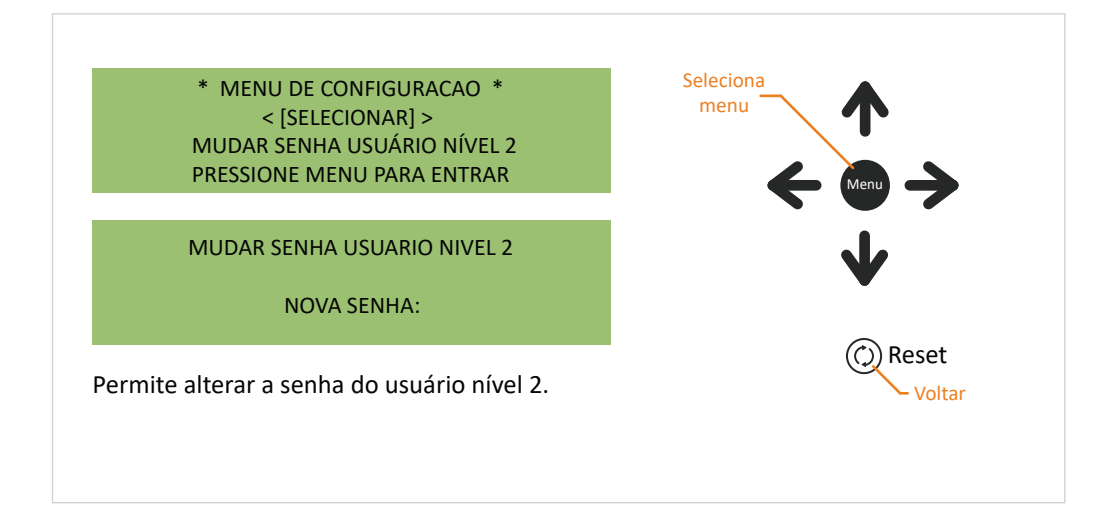

Mudar senha - Instalador

 \* MENU DE CONFIGURACAO \* < [SELECIONAR] > MUDAR SENHA INSTALADOR PRESSIONE MENU PARA ENTRAR

MUDAR SENHA INSTALADOR

NOVA SENHA:

MUDAR SENHA INSTALADOR

CONFIRMAR SENHA:

Permite alterar a senha do instalador. Ao confirmar a senha será trocada automaticamente.

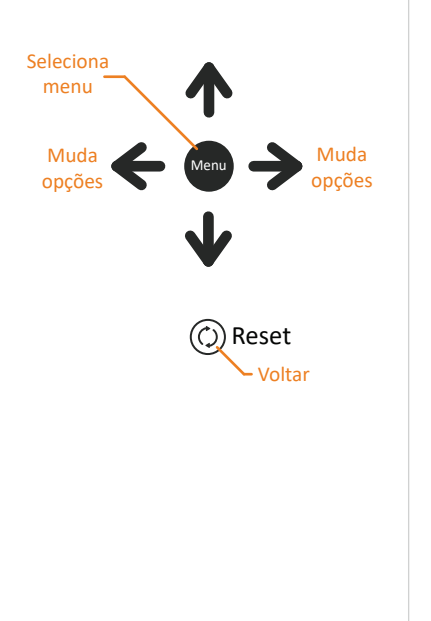

#### Ajustar relógio

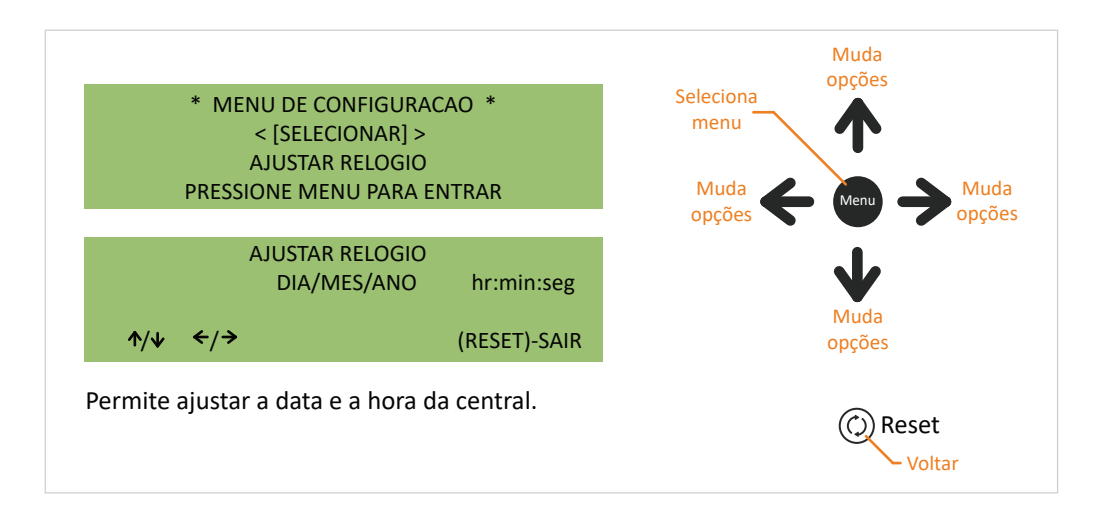

Conectar centrais

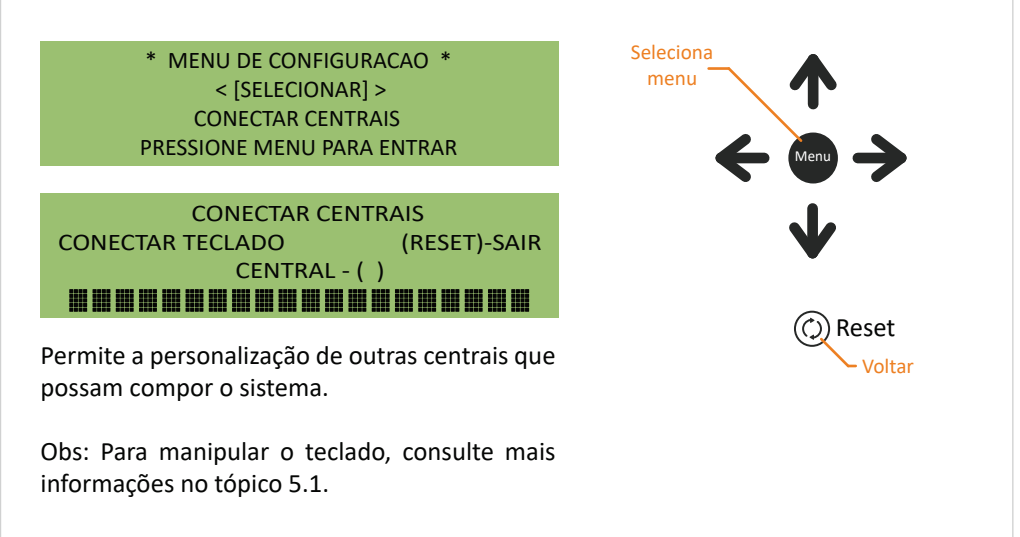

Com o teclado já conectado, as telas a serem apresentadas serão as seguintes:

 \* MENU DE CONFIGURACAO \* < [SELECIONAR] > PAINEL LOCAL PRESSIONE MENU PARA ENTRAR

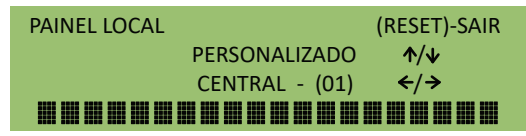

Permite alterar o texto padrão da primeira linha do display.

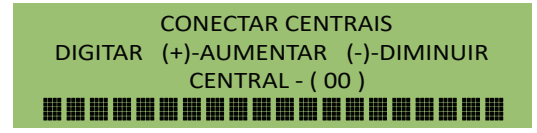

U�lize os sinais (+) e (-) para aumentar ou diminuir o número da central.

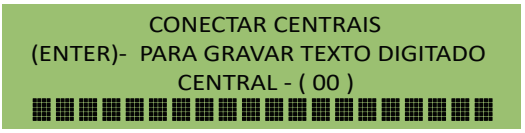

Após alterar o texto, pressione (ENTER) para salvar os dados.

 SALVANDO DADOS DE CONFIGURAÇÃO DIGITAR (+)-AUMENTAR (-)-DIMINUIR CENTRAL - ( 00 ) --------------------

A tela acima aparecerá enquanto os dados estiverem sendo gravados.

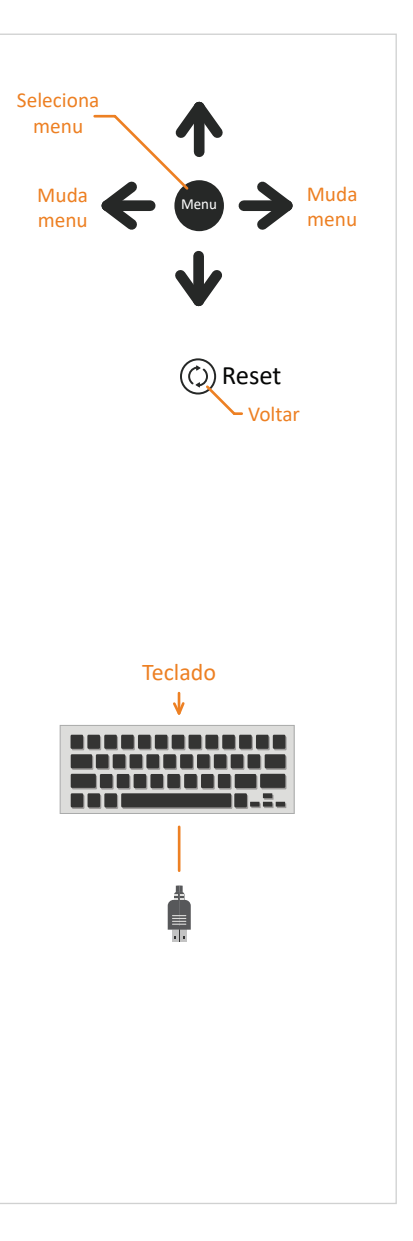

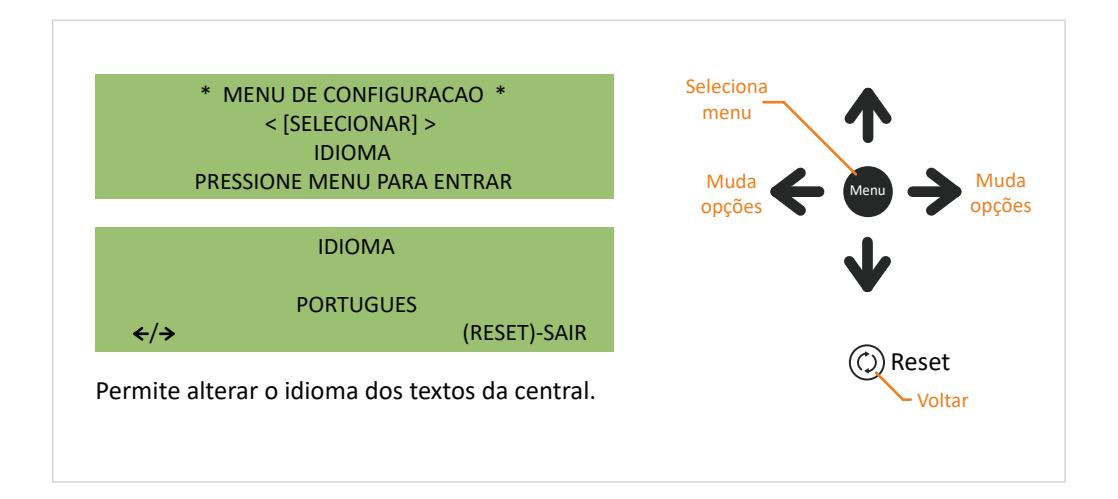

Software de configuração

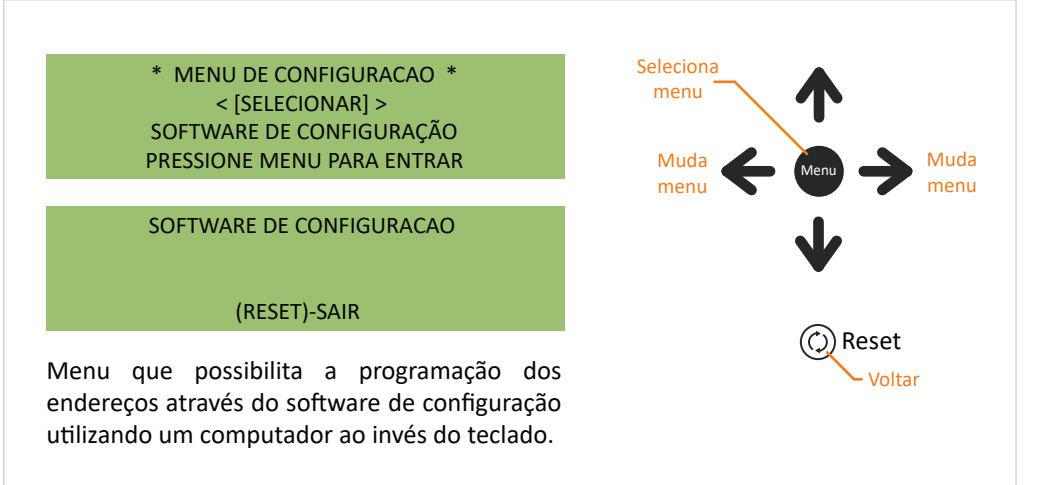

Veja mais detalhes no tópico 8.2.

 \* MENU DE CONFIGURACAO \* < [SELECIONAR] > SAIR PRESSIONE MENU PARA ENTRAR Volta para a tela inicial. Muda Menu opções Muda opções Seleciona menu Reset - Voltar

## 8.1. Programação de endereços via teclado de PC

Conecte o teclado na PCI do display, conforme imagem abaixo.  $(1)$ 

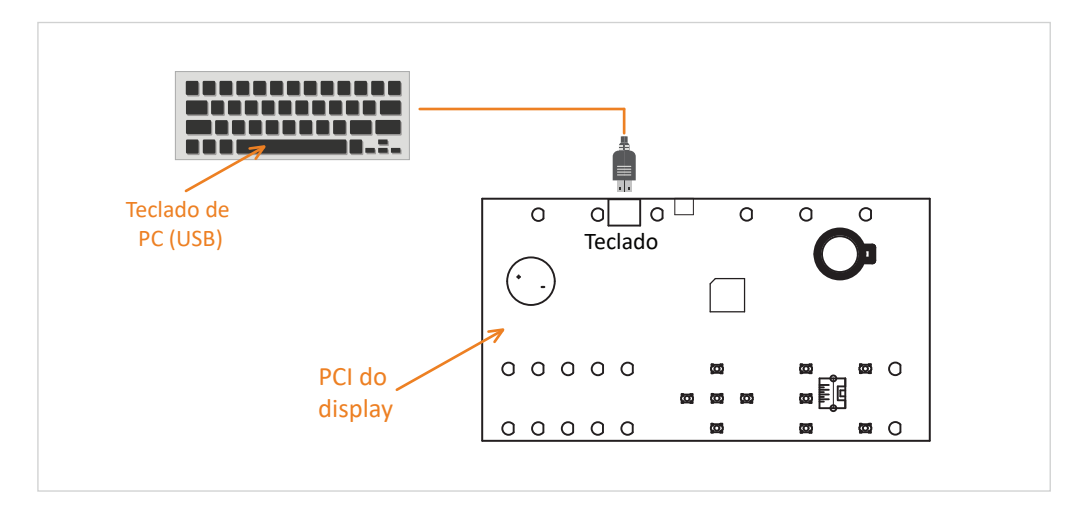

Desbloqueie a central inserindo a senha de instalador (mesmo procedimento do tópico 6.1.). 2

Com o teclado plugado e a central desbloqueada, siga as instruções a seguir.

Selecionando endereço e laço

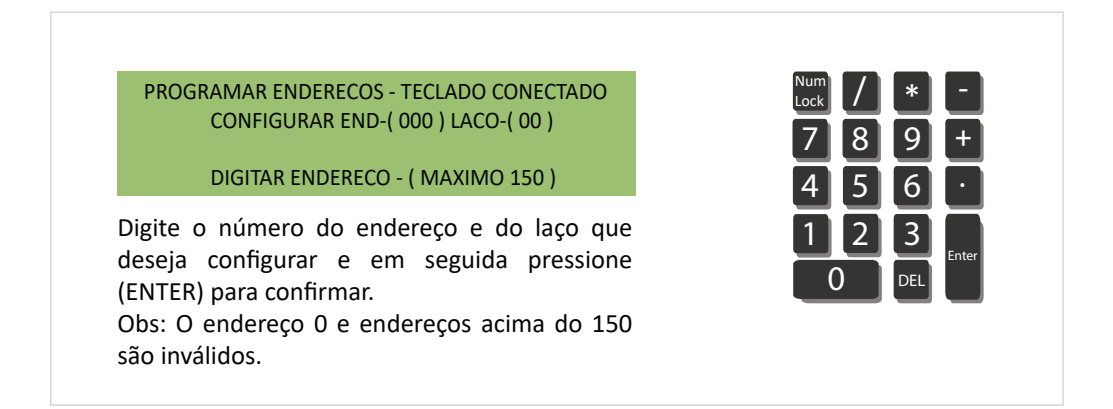

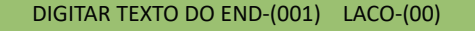

---------------------(ESC - VOLTAR) (F11 - PROXIMO ENDERECO)

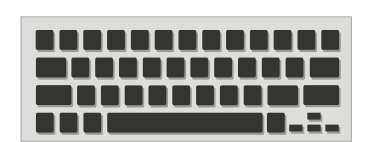

Personaliza um texto de até 40 caracteres para o endereço selecionado.

Salvando alterações

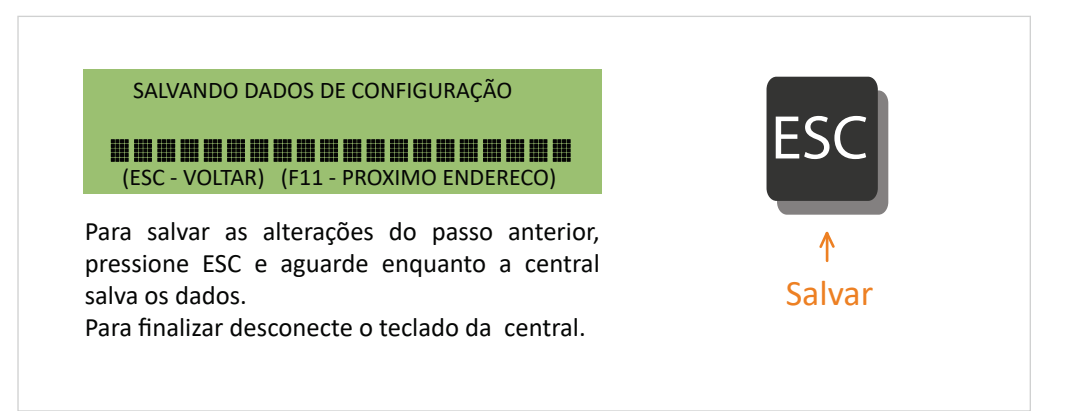

### 8.2. Programação de endereços via software de configuração

 $(1)$ Conecte o cabo USB no computador e na PCI do display, conforme imagem abaixo.

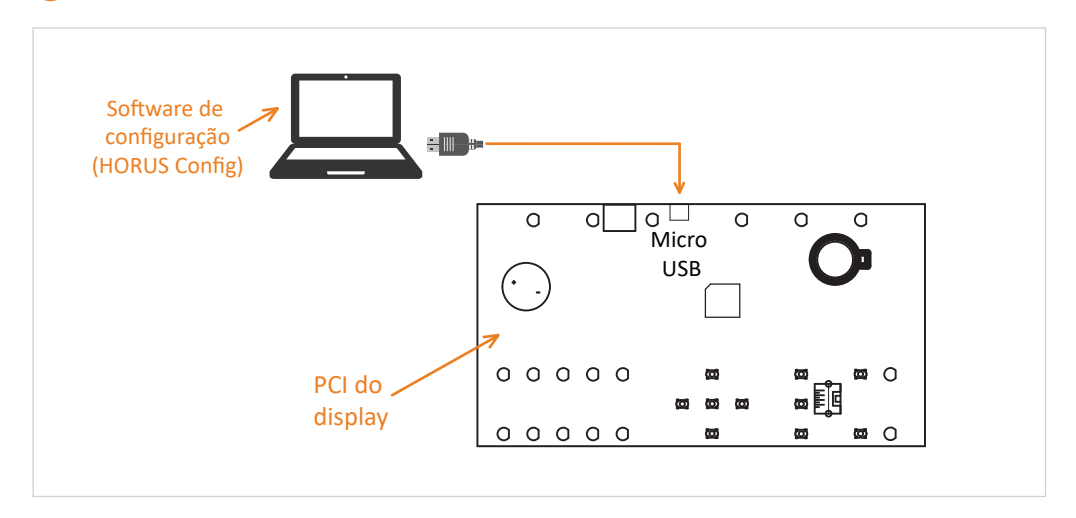

2 Desbloqueie a central inserindo a senha de instalador (mesmo procedimento do tópico 6.1.).

Com o computador conectado e a central desbloqueada, siga as instruções a seguir.

Acessando o menu de software de configuração

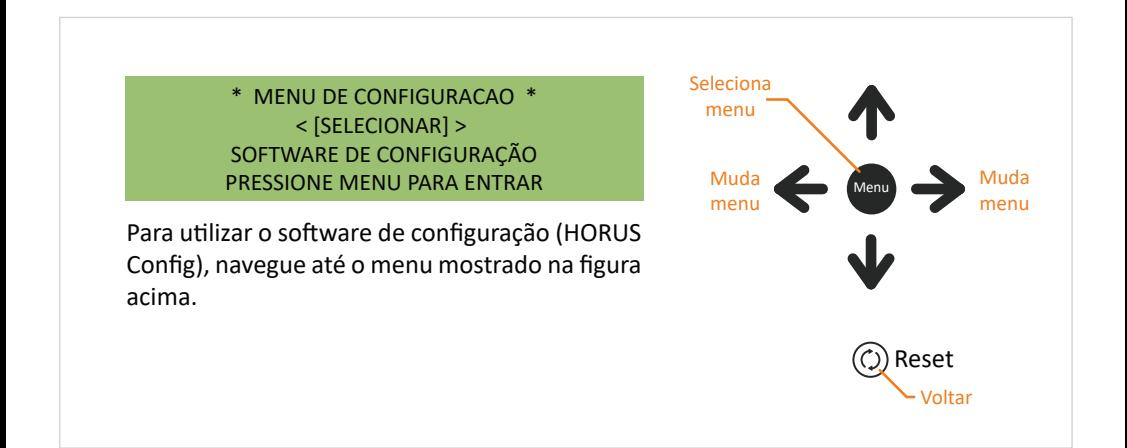

#### SOFTWARE DE CONFIGURACAO

#### (RESET)-SAIR

Após acessar o menu de software de configuração a tela acima será apresentada. A par�r de agora a central está apta a comunicar-se com o software HORUS Config.

> SOFTWARE DE CONFIGURACAO GRAVANDO LACO-( ) ENDERECO-( )

#### (RESET)-SAIR

Enquanto os dados estão sendo gravados na central, a tela acima será apresentada. Obs: Para evitar qualquer tipo de falha no momento da trasmissão de dados, não manipule a central até que o processo esteja devidamente encerrado.

> SOFTWARE DE CONFIGURACAO LENDO LACO-( ) ENDERECO-( )

#### (RESET)-SAIR

Enquanto os dados estão sendo enviados para o computador, a tela acima será apresentada. Obs: Para evitar qualquer tipo de falha no momento da trasmissão de dados, não manipule a central até que o processo esteja devidamente encerrado.

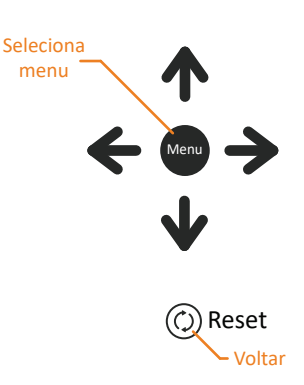

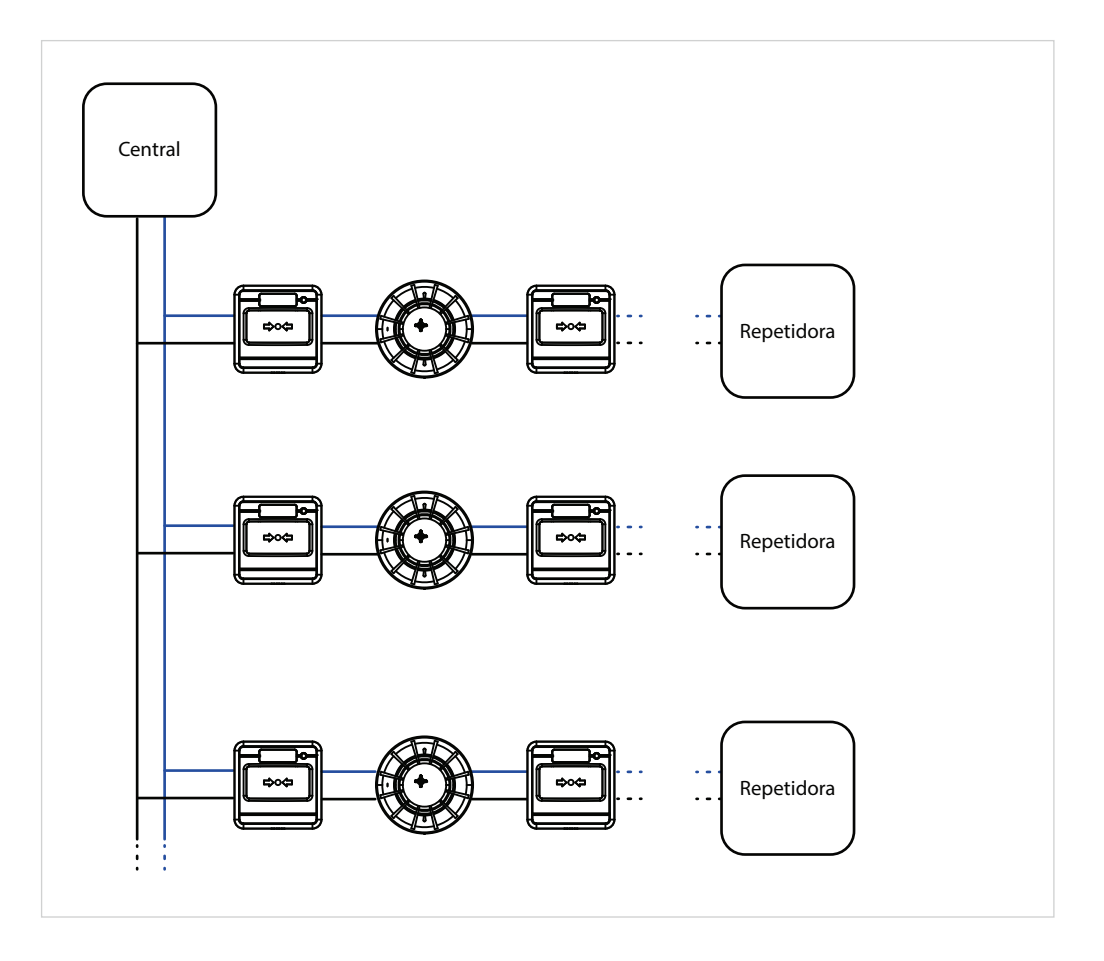

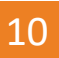

A Ascael Comercial LTDA., assegura ao proprietário-consumidor do equipamento Ascael, garantia contra qualquer defeito de material e /ou fabricação, desde que constatado por nossos técnicos, pelo prazo de 90 dias, por força da lei, mais 275 dias por liberdade da Ascael (totalizando 1 ano) a par�r da data de aquisição pelo primeiro comprador-consumidor, aquisição esta feita na Ascael ou em revendedor e contada a par�r da data daNota Fiscal de Compra.

A Ascael Comercial LTDA., restringe sua responsabilidade à subs�tuição de peças defeituosas, desde que o critério de seu técnico, se constate a falha em condições normais de uso.

A mão-de-obra e a subs�tuição de peça(s) com defeito(s) de fabricação, em uso normal do aparelho, serão gratuitas dentro do período de garan�a.

A Ascael Comercial LTDA., declara a garantia nula e sem efeito, se este aparelho sofrer qualquer dano provocado por acidentes, agentes da natureza (raios, inundações, desabamentos, etc...), uso em desacordo com o manual de instruções, por ter sido ligado à rede elétrica imprópria ou sujeita a flutuações excessivas, ou ainda, no caso de apresentar sinais de ter sido violado, ajustado ou consertado por pessoasnão autorizadas.

Também será considerada nula a garantia se o consumidor não apresentar a Nota Fiscal de Compra, ou se a mesma apresentar rasuras ou modificações.

A Ascael Comercial LTDA., obriga-se a prestar os serviços acima referidos, tanto os gratuitos quanto os remunerados, somente no seu laboratório técnico. O proprietário-consumidor residente em outra localidade será, portanto, o único responsável pelas despesas e risco de transporte do aparelho.

A forma e local de utilização da garantia é válida apenas em território brasileiro.

Obs: Esta garantia não cobre a instalaçãodo produto.

A Ascael Comercial LTDA., se reserva o direito de alterar as características gerais, técnicas e estéticas de seus produtos sem prévio aviso.

Informamos que quaisquer dúvidas, esclarecimentos ou sugestões, serão atendidas pelo Departamento Técnico Ascael (11) 4176-7600.

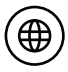

www.ascael.com.br

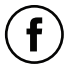

 $(\mathbf{x})$ 

facebook.com/ascaeloficial

ascael@ascael.com.br

Cod. 013229 | Rev1